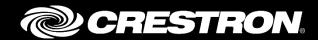

## LG 2018 ETHERNET V1.3 DRIVER

**RELEASE** 

Crestron Electronics, Inc.

## REVISION HISTORY

| Version | Date       | Comments                   | Author         |
|---------|------------|----------------------------|----------------|
| 1.0     | 10/25/2018 | Initial release            | Casey Blicharz |
| 1.1     | 11/14/2018 | Adding missing signals     | Casey Blicharz |
| 1.2     | 11/15/2018 | Correcting symbol category | Casey Blicharz |
| 1.3     | 11/16/2018 | Removed Gallery signal     | Jasson Guevara |

Crestron and the Crestron logo are either trademarks or registered trademarks of Crestron Electronics, Inc. in the United States and/or other countries. Other trademarks, registered trademarks, and trade names may be used in this document to refer to either the entities claiming the marks and names or their products. Crestron disclaims any proprietary interest in the marks and names of others. Crestron is not responsible for errors in typography or photography.

## 1 INPUTS

| Name                   | Туре | Description                                                                                   |
|------------------------|------|-----------------------------------------------------------------------------------------------|
| Initialize             | D    | Loads the driver assembly, initializes it with                                                |
|                        |      | <ip address=""> and <port>, and connects to</port></ip>                                       |
|                        |      | the device.                                                                                   |
| IP Address             | S    | The IP Address of the LG 2018 display.                                                        |
| Port                   | Α    | The port value used when making a socket                                                      |
|                        |      | connection to the device. If left blank or set to 0, the driver will use its default value of |
|                        |      | 9761.                                                                                         |
| Passcode               | S    | This is required to control the display. All                                                  |
|                        |      | Settings > Network - While Network is                                                         |
|                        |      | highlighted press 828888 on the remote and                                                    |
|                        |      | generate a key code.                                                                          |
| SetPassCode            | D    | Sets the driver passcode to <passcode>.</passcode>                                            |
| Display MACAddress     | S    | This is required to turn the display on. All                                                  |
|                        |      | Settings > Network > Wired/Wifi Connection                                                    |
|                        |      | > MAC Address. Please provide in the format                                                   |
|                        |      | of AA:BB:CC:DD:EE:FF.                                                                         |
| Set Display MACAddress | D    | Sets the driver display MAC address to                                                        |
|                        |      | <display_macaddress></display_macaddress>                                                     |
| Connect                | D    | Connects to the device.                                                                       |
| Disconnect             | D    | Disconnects from the device.                                                                  |
| Reconnect              | D    | If connected, this will disconnect and                                                        |
|                        |      | connect to the device. If not connected, this                                                 |
|                        |      | will connect to the device.                                                                   |
|                        | _    |                                                                                               |
| PowerOn                | D    | Powers the device on via WakeOnLAN using                                                      |
|                        |      | the MAC addresses provided by                                                                 |
| D 011                  | _    | <display macaddress="">.</display>                                                            |
| PowerOff               | D    | Powers the display off. The display will                                                      |
|                        |      | disable its LAN port while in an off state. The                                               |
|                        |      | connection will be dropped. The driver will                                                   |
|                        |      | reconnect on its own once the display is powered on.                                          |
| Set_WarmupTime         | Α    | Sets the warm up time (seconds) used by the                                                   |
| 20                     | ``   | driver for command processing when the                                                        |
|                        | I    | a section and processing miles and                                                            |

|                   |   | device is powering on. It is not             |
|-------------------|---|----------------------------------------------|
|                   |   | recommended to set this below 5 seconds.     |
| Set_CooldownTime  | Α | Sets the cooldown time (seconds) used by     |
| Set_eooldown mile |   | the driver for command processing when the   |
|                   |   | device is powering off. It is not            |
|                   |   | recommended to set to below 15 seconds.      |
|                   |   | recommended to set to below 15 seconds.      |
| VolumeUp          | D | Increases volume by one step. This will ramp |
| •                 |   | volume at a rate of once every 250ms if held |
|                   |   | high.                                        |
| VolumeDown        | D | Decreases volume by one step. This will      |
|                   |   | ramp volume at a rate of once every 250ms    |
|                   |   | if held high.                                |
| SetVolume         | Α | Sets the volume to the given percent value.  |
|                   |   | V-1'-1 0 100                                 |
|                   |   | Valid range: 0-100                           |
| MuteOn            | D | Mutes the device.                            |
| MuteOff           | D | Unmutes the device.                          |
| MuteToggle        | D | Toggles mute on the device.                  |
| Materoggie        |   | roggies mate on the device.                  |
| UpArrow           | D | Moves the cursor up one step. This will ramp |
| ·                 |   | at a rate of once every 250ms if held high.  |
| DownArrow         | D | Moves the cursor down one step. This will    |
|                   |   | ramp at a rate of once every 250ms if held   |
|                   |   | high.                                        |
| LeftArrow         | D | Moves the cursor left one step. This will    |
|                   |   | ramp at a rate of once every 250ms if held   |
|                   |   | high.                                        |
| RightArrow        | D | Moves the cursor right one step. This will   |
|                   |   | ramp at a rate of once every 250ms if held   |
|                   |   | high.                                        |
| Select            | D | Select button functionality.                 |
| Exit              | D | Exit button functionality.                   |
| Home              | D | Home button functionality.                   |
| Menu              | D | Menu button functionality.                   |
| VauTuba           | D | VouTube butter functionality                 |
|                   |   | YouTube button functionality.                |
| Netflix D         |   | Netflix button functionality.                |
| Hulu D            |   | Hulu button functionality.                   |

| D | AmazonVideo button functionality.                |
|---|--------------------------------------------------|
| D | SlingTV button functionality.                    |
| D | Photo & Video button functionality.              |
| D | Music button functionality.                      |
|   |                                                  |
| D | ForwardScan button functionality.                |
| D | ReverseScan button functionality.                |
| D | PlayPause button functionality.                  |
| D | Back button functionality.                       |
| D | Return button functionality.                     |
|   |                                                  |
| D | Selects HDMI input 1.                            |
| D | Selects HDMI input 2.                            |
| D | Selects HDMI input 3.                            |
| D | Selects HDMI input 4.                            |
| D | Selects the Component input.                     |
| D | Selects the Composite input.                     |
|   |                                                  |
| D | Enables logging on the device.                   |
|   | 1 – Enabled                                      |
|   | 0 – Disabled                                     |
| D | Enables TX logging on the device.                |
|   | <enablelogging> must be enabled.</enablelogging> |
|   | 1 – Enabled                                      |
|   | 0 – Disabled                                     |
| D | Enables RX logging on the device.                |
|   | <enablelogging> must be enabled.</enablelogging> |
|   | 1 – Enabled                                      |
|   | 0 – Disabled                                     |
|   | D D D D D D D D D D D D D D D D D D D            |

## 2 OUTPUTS

| Name             | Туре | Description                                             |  |
|------------------|------|---------------------------------------------------------|--|
| Connection_F     | D    | 1 = Device is connected                                 |  |
|                  |      | 0 = Device is disconnected                              |  |
|                  |      |                                                         |  |
| Power_F          | D    | 1 = Power is on                                         |  |
|                  |      | 0 = Power is off                                        |  |
| WarmingUp        | D    | 1 = Warming up                                          |  |
|                  |      | 0 = Not warming up                                      |  |
| CoolingDown      | D    | 1 = Cooling down                                        |  |
|                  |      | 0 = Not cooling down                                    |  |
| WarmupTime A     |      | The current warm up time value in seconds.              |  |
| CooldownTime     | Α    | The current cool down time value in seconds.            |  |
|                  |      |                                                         |  |
| Volume_F         | Α    | The volume of the device as a percent value.            |  |
|                  |      |                                                         |  |
| Mute_F           | D    | 1 = Mute is on                                          |  |
|                  |      | 0 = Mute is off                                         |  |
|                  |      |                                                         |  |
| HDMI1 Selected   | D    | 1 = HDMI 1 is the current input selected on the device. |  |
| HDMI2 Selected   | D    | 1 = HDMI 2 is the current input selected on the device. |  |
| HDMI3 Selected   | D    | 1 = HDMI 3 is the current input selected on the device. |  |
| HDMI4 Selected D |      | 1 = HDMI 4 is the current input selected on the device. |  |
|                  |      |                                                         |  |
| Log              | S    | Log from the driver when logging is enabled. Used for   |  |
|                  |      | debugging issues with the driver.                       |  |